# **Setting Redirect After Signup or Login**

#### ⋒ **Archives**

You are using phpFox version earlier than 4.6.0? Please refer instruction for this article [here.](https://docs.phpfox.com/display/AD/Setting+Redirect+After+Signup+or+Login)

You may want to set the Redirect after a user joins or logs into your site. For example, new users tend to have a hard time finding the privacy settings and don't always see the tutorials you might have made. You can set a redirect after signup to the privacy page. We'll use that as our example for this tutorial.

# **Redirect After Signup**

• In Settings, choose Registration Settings

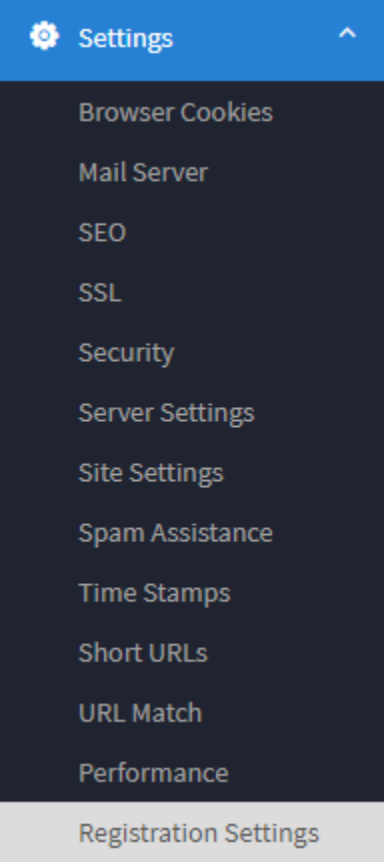

Scroll down to the Redirect After SignUp and put your URL user/privacy if you want to redirect to the user privacy.

### Redirect After SignUp

#### user/privacy

Add the full path you want to send users right after they register. If you want to use our default routine just leave this blank.

• Clear your cache and test. You should see that you go to the user/privacy page if you try signing up, once the sign up is completed.

## **Tip**

Please note to clear cache any time you make any changes.